**Ožbolt, Filip**

## **Undergraduate thesis / Završni rad**

**2020**

*Degree Grantor / Ustanova koja je dodijelila akademski / stručni stupanj:* **University of Pula / Sveučilište Jurja Dobrile u Puli**

*Permanent link / Trajna poveznica:* <https://urn.nsk.hr/urn:nbn:hr:137:139721>

*Rights / Prava:* [In copyright](http://rightsstatements.org/vocab/InC/1.0/) / [Zaštićeno autorskim pravom.](http://rightsstatements.org/vocab/InC/1.0/)

*Download date / Datum preuzimanja:* **2024-08-16**

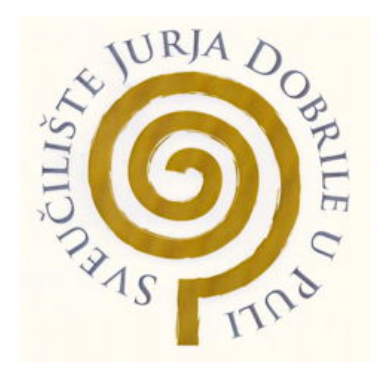

*Repository / Repozitorij:*

[Digital Repository Juraj Dobrila University of Pula](https://repozitorij.unipu.hr)

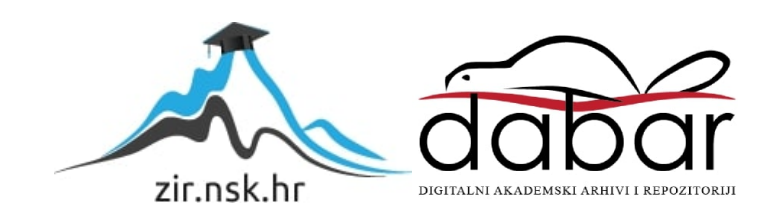

Sveučilište Jurja Dobrile u Puli Fakultet informatike

**FILIP OŽBOLT**

# **RAZVOJ WEB PLATFORME ZA UGOVARANJE STRUČNE PRAKSE - BACKEND**

Završni rad

Pula, rujan, 2020.

Sveučilište Jurja Dobrile u Puli Fakultet informatike

**FILIP OŽBOLT**

# **RAZVOJ WEB PLATFORME ZA UGOVARANJE STRUČNE PRAKSE - BACKEND**

Završni rad

**JMBAG: 0303075359, redoviti student Studijski smjer: Informatika**

**Kolegij: Poslovni informacijski sustavi Mentor: doc. dr. sc. Darko Etinger Komentor: doc. dr. sc. Nikola Tanković**

Pula, rujan, 2020.

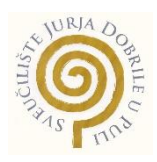

## **IZJAVA O AKADEMSKOJ ČESTITOSTI**

Ja, dolje potpisani \_\_\_\_\_\_\_\_\_\_\_\_\_\_\_\_\_\_\_\_\_\_\_\_\_\_\_\_\_\_\_\_\_, kandidat za prvostupnika \_\_\_\_\_\_\_\_\_\_\_\_\_\_\_\_\_\_\_\_\_\_\_\_\_\_\_\_\_\_\_\_\_\_\_\_\_\_\_\_\_\_\_\_\_\_ovime izjavljujem da je ovaj Završni rad rezultat isključivo mojega vlastitog rada, da se temelji na mojim istraživanjima te da se oslanja na objavljenu literaturu kao što to pokazuju korištene bilješke i bibliografija. Izjavljujem da niti jedan dio Završnog rada nije napisan na nedozvoljen način, odnosno da je prepisan iz kojega necitiranog rada, te da ikoji dio rada krši bilo čija autorska prava. Izjavljujem, također, da nijedan dio rada nije iskorišten za koji drugi rad pri bilo kojoj drugoj visokoškolskoj, znanstvenoj ili radnoj ustanovi. informatike

**Student** Filip Oichalt

U Puli, <u>\_\_rujan \_\_ , \_\_2020 \_</u>\_ godine

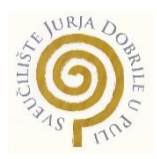

## **IZJAVA o korištenju autorskog djela**

Ja, \_\_\_\_\_\_\_\_\_\_\_\_\_\_Filip Ožbolt\_\_\_\_\_\_\_\_\_\_\_\_\_\_\_\_\_\_\_\_\_\_\_\_ dajem\_odobrenje\_Sveučilištu Jurja Dobrile u Puli, kao nositelju prava iskorištavanja, da moj završni rad pod nazivom

\_\_\_\_\_\_\_\_\_\_\_\_\_\_\_\_\_\_\_\_\_\_\_\_\_\_\_\_\_\_\_\_\_\_\_\_\_\_\_\_\_\_\_\_\_\_\_\_\_\_\_\_\_\_\_\_\_\_\_\_\_\_\_\_\_\_\_

<u>\_\_\_\_Razvoj web platforme za ugovaranje stručne prakse - backend \_\_\_\_\_\_\_\_\_\_\_\_\_</u>

\_\_\_\_\_\_\_\_\_\_\_\_\_\_\_\_ koristi na način da gore navedeno autorsko djelo, kao cjeloviti tekst trajno objavi u javnoj internetskoj bazi Sveučilišne knjižnice Sveučilišta Jurja Dobrile u Puli te kopira u javnu internetsku bazu završnih radova Nacionalne i sveučilišne knjižnice (stavljanje na raspolaganje javnosti), sve u skladu s Zakonom o autorskom pravu i drugim srodnim pravima i dobrom akademskom praksom, a radi promicanja otvorenoga, slobodnoga pristupa znanstvenim informacijama. Za korištenje autorskog djela na gore navedeni način ne potražujem naknadu.

U Puli, 11.09.2020 (datum)

enter a la contrata de la contrata de la propisación de la contrata de la contrata de la contrata de la contra \_\_\_\_\_\_\_\_\_\_\_\_\_\_\_\_\_\_\_

# Sadržaj

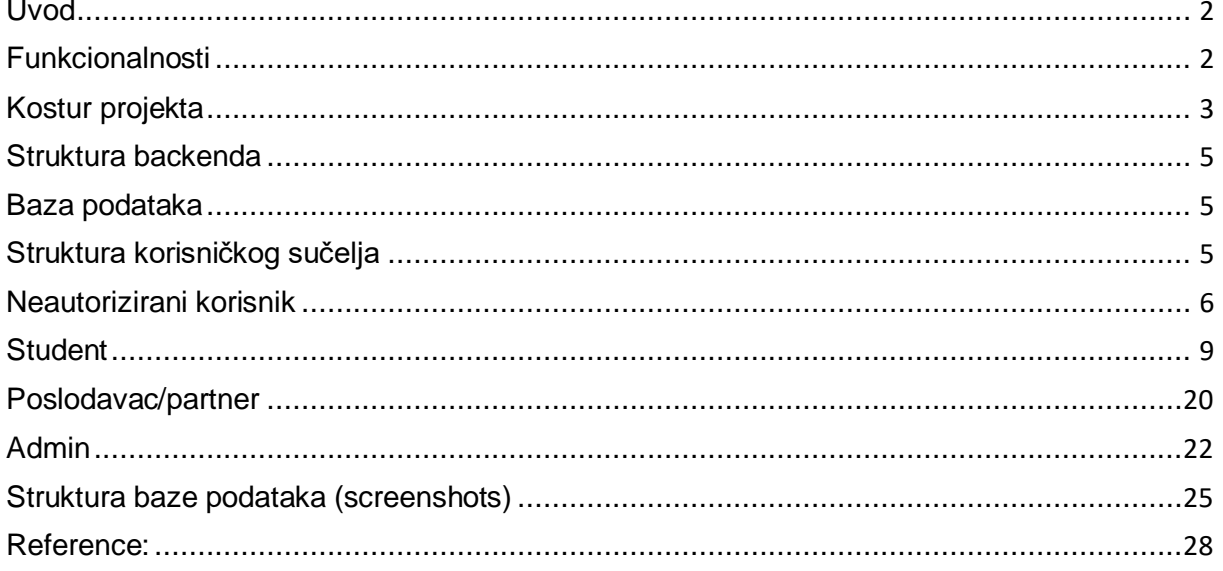

#### **Uvod**

Vođeni idejom olakšavanja i optimiziranja ugovaranja stručne prakse na FIPU te poboljšanja iskustva kako za studente tako i za poslodavce, kolega Stjepan i ja smo odlučili napraviti web aplikaciju "Moja-praksa". Kolega je radio frontend dio, a ja pripadajući backend. Web aplikacija se sastoji od 4 sučelja ovisno o stupnju autorizacije pa tako imamo sučelje za: neautorizirane korisnike, studente, partnere odnosno poslodavce i admina. Na kraju možemo zaključiti da smo prilično zadovoljni s napravljenim funkcionalnostima, ali da bi u sljedećem poboljšanju svakako trebao biti neki chat između studenta i poslodavca te studenta i admina kako bi se i taj dio ugovaranja koji se obavlja preko maila(korisnicima bi samo automatski dolazile obavijesti na email da imaju poruku na "Moja-praksa" jer poslodavci sigurno neće posjećivati web aplikaciju na dnevnoj bazi) prebacio na "Moja-praksa" te bi se time cjelokupno ugovaranje prakse moglo obaviti putem naše aplikacije.

#### **Funkcionalnosti**

- Neautorizirani korisnici: Pregled dostupnih projekata i poslodavaca
- Studenti: Pregled dostupnih projekata i poslodavaca, Upute za obavljanje prakse, odabir projekata, uvid u rezultat dodjele projekata, uvid u vlastiti i tuđi tijek obavljanja prakse(student ne vidi tuđa imena nego samo JMBAG), popunjavanje prijavnice, preuzimanje templetea dnevnika i predaja popunjenog dnevnika, uvid u vlastiti profil i izmjena podataka, brisanje korisničkog računa ili promjena lozinke
- Poslodavci/partneri: Pregled dostupnih projekata i poslodavaca, dodavanje projekata, mijenjanje postojećih projekata, dodavanje slika i logotipa na vlastiti profil i projekte, izmjena vlastitih podataka, brisanje korisničkog računa ili projekata
- Admin: Pregled dostupnih projekata i poslodavaca, alokacija studenata na određeni projekt, popis/pregled studenata te njihovih prijavnica i dnevnika, tablica studenata koja pruža brži uvid u status i obaveze studenata, dodavanje partnera i njihovih projekata, dodavanje uputa i templetea za dnevnik, brisanje/mijenjanje partnera i projekata(samo onih koje je admin i napravio)

## **Kostur projekta**

Za izradu projekta odnosno backenda web aplikacije sam koristio editor Visual Studio Code, a sam backend pokreće platforma Node.js, dok osnovu backenda aplikacije čine njegovi npm paketi nodemon, babel i express.js. Kao bazu podataka smo koristili cloud servis Mongodb.

Prvo sam naredbom "npm init" inicijalizirao package.json u direktorij koji sam napravio za backend. Spomenuti file je neizostavan dio svake Node aplikacije jer se u njemu, između ostalog, nalazi zapis dependency-a i skripta za pokretanje aplikacije.

Na slici 1 vidimo popis ostalih paketa koje sam koristio u sklopu izrade backenda, svih ćemo se postepeno dotaći kada ćemo doći do dijela koda gdje su nam metode iz tih paketa koristile i olakšale funkcioniranje aplikacije.

| 15 | "dependencies": {               |
|----|---------------------------------|
| 16 | "bcrypt": "^5.0.0",             |
| 17 | "cors": "^2.8.5",               |
| 18 | "dotenv": "^8.2.0",             |
| 19 | "express": "^4.17.1",           |
| 20 | "jsonwebtoken": "^8.5.1",       |
| 21 | "mongodb": "^3.5.9"             |
| 22 | },                              |
| 23 | "devDependencies": {            |
| 24 | "@babel/core": "^7.10.4",       |
| 25 | "@babel/node": "^7.10.4",       |
| 26 | "@babel/preset-env": "^7.10.4", |
| 27 | "nodemon": "^2.0.4"             |
| 28 |                                 |

*Slika 1 Package.json - dependancies*

Pojasnimo malo taj "kostur" naše aplikacije odnosno čemu služe osnovni paketi ovog projekta

Express.js -> open-source framework za node.js. Najvažnije što omogućava je "hendlanje" HTTP upita

Babel -> Pretvara novije ES6 sintakse u pripadajuće "starije" sintakse i time omogućava da svaki browser može pokrenuti našu aplikaciju i "razumijeti" sav kod.

Nodemon -> Služi tome da se prilikom izmjene filea automatski resetira aplikacija

| 6             | "scripts": $\{$                                        |
|---------------|--------------------------------------------------------|
| $\cdot 7$     | "serve": "nodemon --exec babel-node src/index.js",     |
| $\frac{8}{9}$ | "test": "echo \"Error: no test specified\" && exit 1", |
|               | "server": "node src/index.js --exec babel-node",       |
| 10            | "heroku-postbuild": "npm install",                     |
| $11\,$        | "start": "babel-node src/index.js"                     |
| 12            | ł,                                                     |

*Slika 2 Package.json - scripts*

Važnost Nodemona i Babela možemo vidjeti i na slici 2 koja prikazuje skriptu za pokretanje naše aplikacije. Vidimo da su Nodemon, a zatim Babel oni koji pokreću našu aplikaciju. Točnije, definirali smo da se upisivanjem naredbe "npm run serve" pokreću ti paketi koji učitaju naš glavni file indexs.js i "dižu" aplikaciju.

Tako je napravljen kostur aplikacije, ali ovo se još ne može zvati web aplikacija. Za to trebamo napraviti nešto čemu se može pristupiti preko web browsera ( barem lokalno). Za to sam kreirao index.js file koji će biti glavni file i preko kojeg će dolaziti i odlaziti svi upiti s frontenda.

Da bi upiti funkcionirali trebamo instancirati express.js aplikaciju i pridodati joj port. Često se za backend port koristi port 3000, ali mi smo je podesili da bude dinamička i da se učitava iz environment variable kako ne bi hardcodiranje izazvalo problema sa deployanjem na Heroku koji sam dodjeljuje portove koji nisu fiksni.

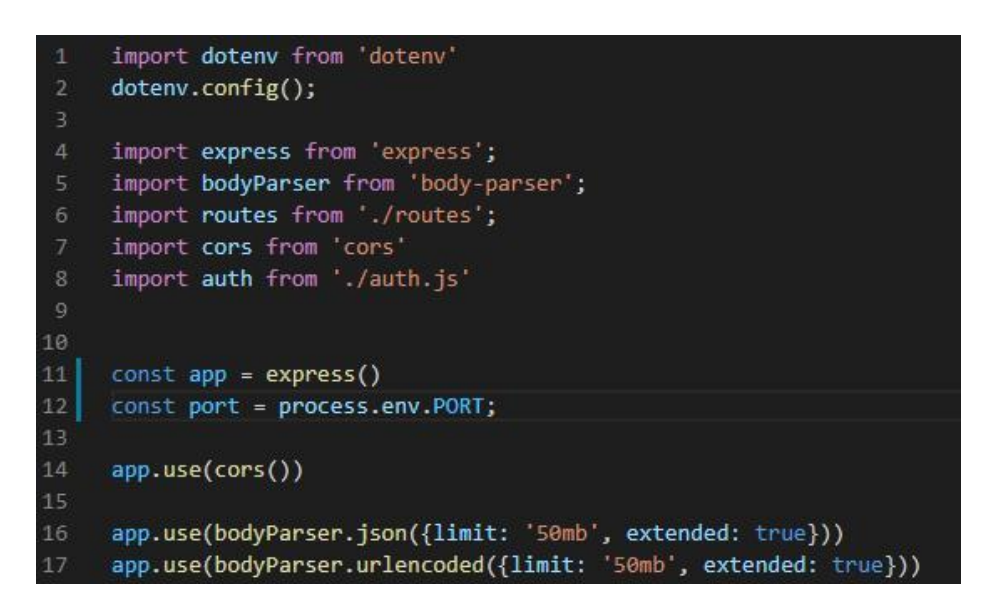

*Slika 3 Index.js - pokretanje aplikacije*

Aplikacija je zatim pripremljena i čeka upite na backend pomoću metode listen()

Za spomenuti je još sa slike 3 da sam npm paket cors koristio za omogućavanje nesmetane komunikacije između frontenda i backenda, a, iako express.js ima u sebi parser, koristio sam bodyParser jer nam je trebao parser koji može obraditi veće fileove od ovih koje express.js prihvaća.

## **Struktura backenda**

| $\vee$ MOJA PRAKSA    |   | 18                                                                                                    |
|-----------------------|---|----------------------------------------------------------------------------------------------------|
| $\vee$ moja praksa ba |   | //general<br>19                                                                                                    |
| > node modules        |   | app.get('/', routes.home)<br>20<br>app.patch('/', routes.addView)<br>21                                                                                                    |
| $\vee$ src            |   | app.post('/register', routes.registration)<br>22                                                                                                    |
| JS auth.js            |   | app.post('/login', routes.login)<br>23                                                                                                    |
| JS db.js              |   | app.patch('/change_password', [auth.isValidUser], routes.changePassword)<br>24                                                                                                    |
| JS index.js           | M | app.put('/journal', [auth.isValidUser], [auth.isStudent], routes.submitJournal)<br>25                                                                                                    |
| JS methods.js         |   | app.post('/application form', [auth.isValidUser], [auth.isStudent], routes.applicationForm)<br>26                                                                                               |
| JS routes.is          |   | app.get('/instructions', routes.getInstructions)<br>27                                                                                                    |
| $\bullet$ .env        |   | app.patch('/instructions', [auth.isValidUser], [auth.isAdmin], routes.changeInstructions)<br>28<br>ass scholar formational format formation format formation sending interest and the<br>$\sim$ |

*Slika 4 Struktura backenda i neke od ruta na index.js*

Backend se sastoji od pet fileova koje možemo vidjeti na slici 4. Uz spomenuto, u index.js se nalaze HTTP rute odnosno requesti dok se njihovi handleri nalaze u routes.js. Svrha filea methods.js je odvojiti funkcije od ruta i handlera radi dekompozicije koda i preglednosti, a možda najbitniji razlog zašto nisu pisane u handlerima je smanjenje redundancije koda.

#### **Baza podataka**

Rekli smo da svi upiti s frontenda dolaze na indexs.js , no treba spomenuti i komunikaciju backenda s bazom podataka. Naravno, svakoj web aplikaciji treba neka vrsta trajne pohrane podataka. Kao našeg database providera koristili smo Mongodb u cloudu. Razlog tome je što nam je lakše raditi i više smo upoznati s JSON-om i Javascript objektima nego s radom preko neke SQL baze. Pohrana i dohvaćanje iz Mongo kolekcija i dokumenata nam je iz tih razloga puno jednostavnija.

#### **Struktura korisničkog sučelja**

Moja-praksa se sastoji od 4 sučelja ovisno o stupnju autorizacije pa tako imamo sučelje za: neautorizirane korisnike, studente, poslodavce i admina. Pošto su u uvodu već navedene funkcionalnosti svakog tipa korisnika, neću ih nabrajati nego ću proći kroz backend dio tih funkcionalnosti i objasniti ga.

## **Neautorizirani korisnik**

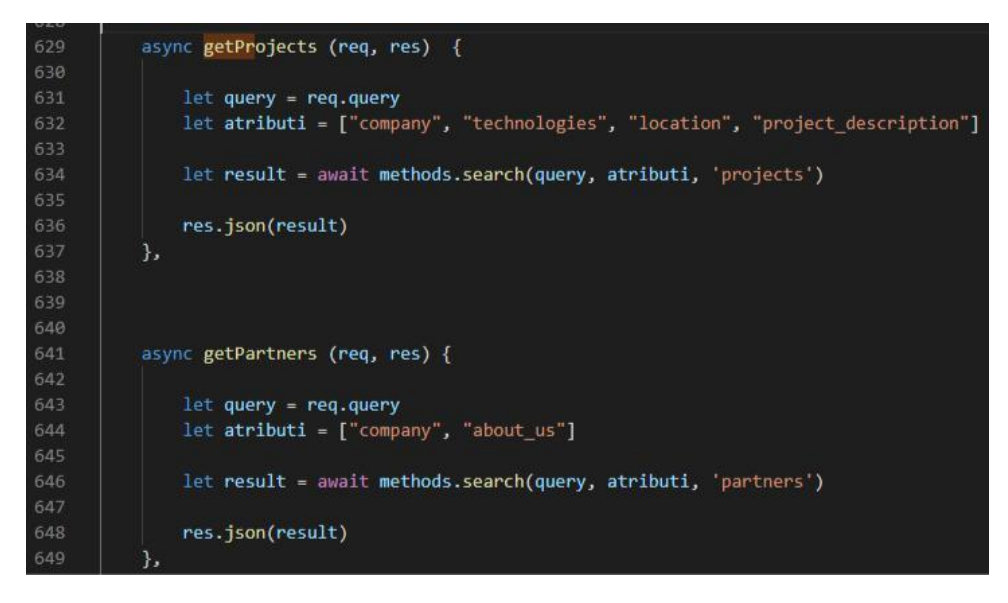

*Slika 5 routes.js – getProjects i getPartners*

Prva od rijetkih stvari kojima neregistrirani korisnici imaju pristup jest razgledavanje projekata i partnera. Handleri za rute imaju hardcodane atribute po kojima se može pretraživati projekt ili partner. Funkcionira tako da ako je query prazan odnosno ak o s frontenda ne dolaze nikakvi podaci za pretragu, funkcije vraćaju sve projekte ili partnere, a ako se u query nalazi neki podatak, query podaci se zajedno s atributima prosljeđuju u metodu na slici 6. Doduše, mogli smo kod partnera staviti više atributa za pretragu. Na primjer, po tehnologijama koje koriste.

```
search : async (query, atributi, collectionName) =>{
144let db = await connect()146
147
              let selekcija = \{\}148
              if(query._any || collectionName === 'users'){
149
150
                  let pretraga = query._any
151
152
                  if (collectionName === 'users'){
154
                      pretraga = pretraga + 'Student'155
157
                  let terms = pretraga.split('')if (!query._any) terms.shift()
159
                  console.log('terms:',terms)
                  selekcija = {Sand: []163
                  3
164terms.forEach((term) => {
                      let or = {
                          50r: []
                      \mathbf{E}atributi.forEach(atribut => {
                          or.$or.push({ [atribut]: new RegExp(term, "i") });
                      \mathcal{D}selekcija.$and.push(or);
176
                  \mathcal{Y}:
178
              let cursor = await db.collection(collectionName).find(selekcija).sort({company: 1})
182
              let results = await cursor.toArray()
184
              results.forEach@doc => {
                 doc.id = doc.__id187
                  delete doc._id
188
                  if (collectionName == 'users') delete doc.password
190
              巩
              return results
```
*Slika 6 methods.js - search*

Ono što nisam spomenuo je da pretraživanje studenata(dostupno kod admin interfacea) ima poseban tretman. Naime, ako se pretražuju studenti, automatski se hardcoda i traženi pojam "student" koji se nalazi u atributu account type. Funkcionalnost ostaje ista jer se mogu dobiti svi studenti ili neki određeni pojmom pretrage. Bolji način za to izvesti bi bio pomoću \$and i \$or operatora u forEach petlji i kompozitnih upita, ali nisam uspio pa sam se odlučio za ovaj način.

Kompozitni upit u principu radi tako da za sve pojmove koji korisnik pretražuje, svaki pojam pretraži u svakom hardcodanom atributu i tako u svakom dokumentu određene kolekcije. Na kraju remapiramo id i brišemo heshiran password iz dokumenata studenata ako smo njih pretraživali

Ono što jedino neautorizirani korisnik još ima pristup su rute pojedinih projekata i partnera gdje korisnici mogu naći detaljnije informacije o istom. Funkcije se sastoje od jednostavnih upita i kod je praktički isti.

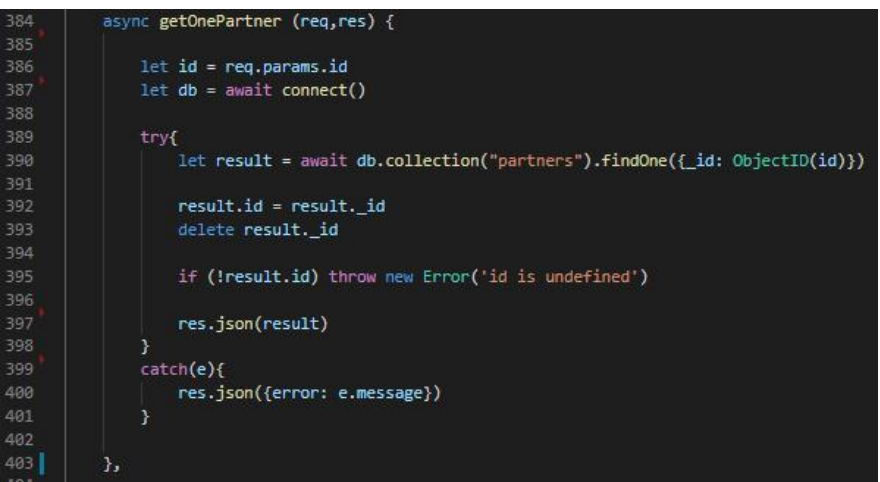

*Slika 7 routes.js – getOnePartner*

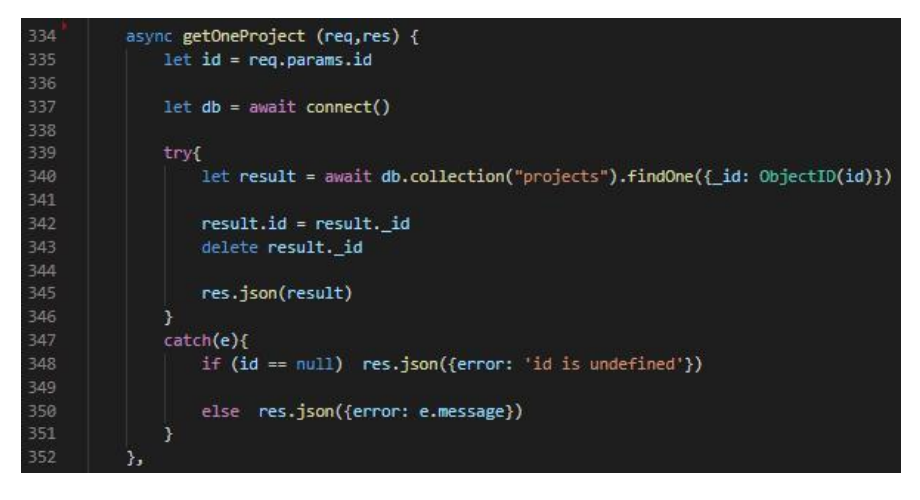

*Slika 8 routes.js – getOneProjects*

Kada korisnik pristupi ruti "app.get('/partners/:id', routes.getOnePartner)" poziva se i ruta "app.get('/partner\_projects/:id', routes.getPartnerProjects)" jer se na frontendu u PartnerInfo.vue nalazi i popis odnosno kartice projekata koje su u vlasništvu poslodavca na čijem smo profilu(slika 9).

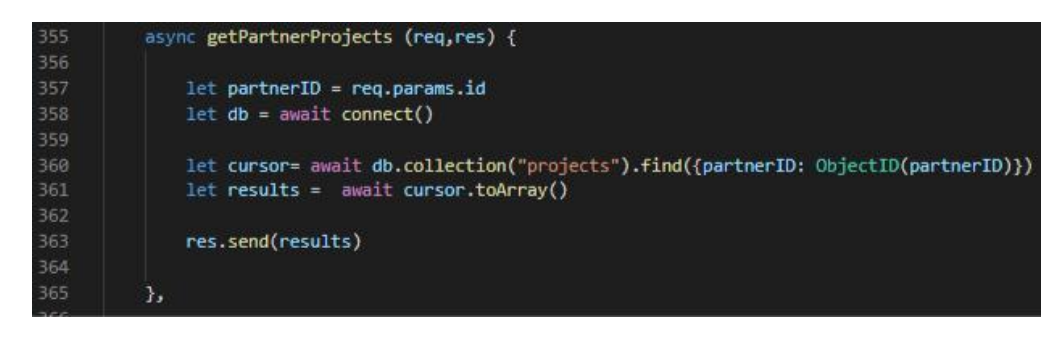

*Slika 9 routes.js – getPartnerProjects*

#### **Student**

Student se mora, kao i svi korisnici koji žele biti autorizirani za ono što žele, prvo registrirati i zatim ulogirati pa ću backend dio postupka ovih procesa prikazati ovom prilikom. Nebi bilo dobro da baš svaki posjetitelj stranice može jednostavno na registraciju i registrira se kao student ili poslodavac. Zbog toga smo se odlučili da uz registraciju, korisnik mora priložiti entry code odnosno pristupni kod. Kod može biti usmeno predan studentima ili poslodavcima od strane profesora. Naravno da kod može završiti u pogrešnim rukama i da će se nedobrodošli korisnici ipak uspjeti probiti, ako ne s kodom onda bez njega jer tko želi naći će način, a ova aplikacija nema ionako nikakvih sigurnosnih dodataka. No, i ovime se znatno smanjuje mogućnost da se neki nasumični posjetitelj odluči iz dosade registrirati. Daljnji stup obrane bi bio admin koji može obrisati nepoželjne korisnike.

```
444
          async registration (req, res) {
              let newUser = req.body.new_user;
445
              let entryCode = req.body.registrationCode
447
448
              try fif (entryCode !== process.env.entry_code) throw new Error("Wrong entry code")
449
                  let user = await auth.register(newUser);
                  let result
                  //dodavanje korisnika automatski u partnere čim se registrira
                  if (newUser.account_type == 'Poslodavac')    result = await methods.addPartner(user)
                  res.json({status: `user with id ${result} added'})
              } catch (e) {res.status(500).json({
460
                      error: e.message,
                  \}:
463
              \mathcal{Y}464
          Τ.
```
*Slika 10 routes.js - registration*

Traženi pristupni kod koji je korisnik upisao dolazi s frontenda i uspoređuje se s našim stringom pohranjenim u environment varijablama. One su pohranjene lokalno u procesima pripadajuće aplikacije i "stvaraju se" prilikom pokretanja iste. Više o prednostima environment varijabla nešto kasnije.

Handler za registraciju nam osim za prosljeđivanje potrebnih podataka za registraciju u auth.register, služi , kako i piše u komentaru koda, za automatsko dodavanje novostvorenog korisnika u kolekciju partnera. Na slici 11 vidimo detaljnije kako ide taj postupak.

```
async function register(userData)
28
29
30
         for (const [key, value] of Object.entries(userData)) {
             if (!value){
32res.json({status: 'Missing data'})
33
               return
34
             \mathcal{F}3
37
         let db = await connect()38
         let partner = \{\}40
         let user = {email: userData.email,
             password: await bcrypt.hash(userData.password, 8),
44
             date_created: Date.now(),
45
         Þ
         if(userData.account_type == 'Admin') user.account_type = userData.account_type
         if(!user.account_type){
         /* kod registracije automatski sortiramo podatke u "user" i "partner" ...
50
          ...kako bi kada kreiramo usera, automatski kreirali i partnera(ako je user partner)*/
             if(userData.jmbag){
                 user.account_type = 'Student',
54
                 user.jmbag = userData.jmbag,
                 user.name = userData.name,
56
                 user.surname = userData.surname,
57
                 user.technology = userData.technology
                 user.year= userData.year
                 user.journalID = false
60
             } else\{user.account_type = 'Poslodavac',
                 partner.company = userData.name,
                 partner.technology= userData.technology,
64
                 partner.adress = userData.adress,
                 partner.about_us = userData.about_us,
                 partner.date_created = Date.now(),
                 partner.contact\_email = userData.contact\_email,68
                 partner.telephone_number = userData.telephone_number,
                 partner.img_url = 'https://images.unsplash.com/photo-1493119508027-2b584f234d6d
                 partner.account_type = 'Poslodavac'
70
71\mathcal{Y}\overline{72}3
```
*Slika 11 auth.js register 1.dio*

Proces registracije se može nastaviti izvoditi dalje od početne provjere samo ako svaki atribut sadrži vrijednost. Ako je taj test prošao, svakom tipu autoriziranog korisnika(student, poslodavac, admin), se u objektu 'user' pridodaju atributi koji su zajednički svakoj vrsti korisnika. Naravno, admin se ne može registrirati kao običan korisnik, taj proces ću objasniti kasnije, no ovaj dio im je isti.

Šifru kako je i običaj nismo spremali na bazu u izvornom obliku. Mislim da nije potrebno objašnjavati zašto. Tu nam priskače u pomoć bcrypt paket koji nam između ostalog, pomoću metode hesh(), heshira loznku sa sha-512 algoritmom odnosno ulaz pretvara u izlaz koji je nerazumljiv i probojan jedino brute-force napadom kojemu bi trebalo par desetljeća da probije neku srednje kompliciranu lozinku, a i do par stoljeća za složeniju lozinku $^1$ . Prvi parametar hash() funkcije je lozinka u čistom obliku, drugi parametar označava broj random transformacija koje će se izvesti nad našom lozinkom uz to što će se lozinka heshirati. To omogućava da isti hash bude na različitim stranicama različito transformiran , pa se ne može upasti svugdje korisniku koji svugdje koristi tu istu lozinku.

Za jednistvenost korisničkim imena odnosno u našem slučaja bi bilo ispravnije reći emaila smo indexirali na mongodb bazi atribut email i smjestili je izvan scopea funkcije da se ne poziva svaki put nego samo pri pokretanju aplikacije(slika 28), smatramo da su na FIPU svi mailovi jedinstveni te da možemo email imati kao jedinstveno korisničko ime bez stvaranja problema.

Dalje se, ako je korisnik admin, preskače cijeli novi niz remapiranja koji se tiče studenta i poslodavca. Što se tiče studenata i poslodavaca, atributi od oba dva koja se tiču podataka korisničkih podataka spremaju se u objekt 'user' i insertaju se na bazu u kolekciju 'user', dok se podaci usko vezani uz partnera spremaju u pripadajući objekt te se šalju nazad na registration u routes.js gdje se poziva metoda addPartner iz methods.js te ona poziva metodu pushData koja dodaje partnera u bazu. Atributi su prilično "straightforward", možda treba jedino reći da se slika hardcoda čisto iz razloga da partner ima neke slike koje će se prikazivati preko Vue komponente partner\_card.vue dok ne uploada svoje. Kraj procesa registracije prikazan je na slici 12(dolje) koji se sastoji od klasičnog insertanja u bazu

<sup>1</sup>How long would it take to crack your password?, July 1, 2019, Team SpyCloud, https://spycloud.com/howlong-would-it-take-to-crack-your-password/

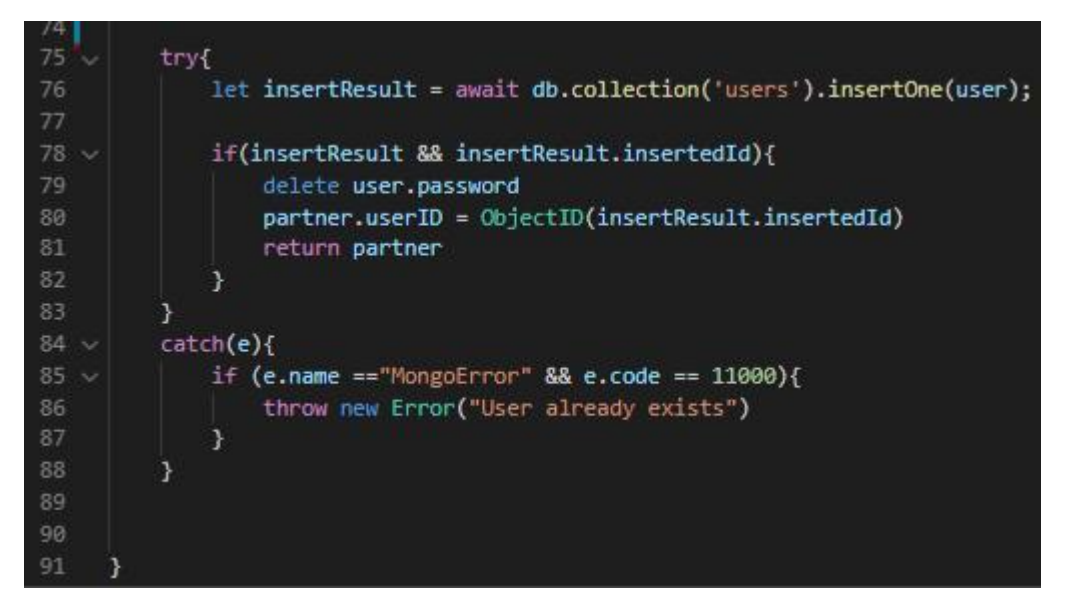

*Slika 12 auth.js -register 2.dio*

Jednom kada korisnik ima stvoren račun, može se prijaviti u aplikaciju i autentificirati se. Autentifikacija funkcionira na principu da traži na bazi korisnika s pripadajućim emailom, i ako ga nađe uspoređuje unesenu lozinku s onom heshiranom na bazi (slika 13), dok se nakon toga autorizacija prije pristupa određenim rutama provjerava pomoću middleware funkcija koje nam omogućava express.js. Odlučili smo se za način s jwt autentifikacijom jer je korištenje tokena za tu funkcionalnost moderan način koji danas koristi većina stranica, a i radili smo ga na kolegiju "Web aplikacije" pa smo upoznati s njim. Dobar je sa korisnikove perspektive odnosno za user experience jer se ne treba logirati svaki put kada "posjeti" neku web stranicu(zamislimo da korisnik 10 puta na dan posjeti neku stranicu i svaki puta se treba ulogirati) i dobar je s sigurnosne perspektive za obje strane, kako korisnika tako i ljudi odgovornih za sigurnost aplikacije jer ne šaljemo svaki put podatke pa nam presretnu promet Dakle, kada se jednom ulogiramo dobijemo token(pravo pristupa) na određenih x dana i toliko dana se netreba ulogiravati. Iznimka je kada se korisnik sam "izlogira" tj. odjavi. Onda se "gubi" token, a pri sljedećoj prijavi dobiva novi.

| 449            | async $login(req,res)$ {                                            |
|----------------|---------------------------------------------------------------------|
| 450            | $let user = req.body$                                               |
| 451            |                                                                     |
| $452 \sqrt{ }$ | try                                                                 |
| 453            | let result = await auth.authenticateUser(user.email, user.password) |
| 454            | res.json(result)                                                    |
| 455            |                                                                     |
| $456 \times$   | catch(e)                                                            |
| 457            | res.status(403).json({error: e.message})                            |
| 458            |                                                                     |
| 459            | },                                                                  |

*Slika 13 routes.js - login*

| 97           | //referenca: prof. Tanković                                                                                            |
|--------------|----------------------------------------------------------------------------------------------------|
| $98 -$       | async authenticateUser(email, password){                                                                               |
| 99           | $let db = await connect()$                                                                                             |
| 100          | let user = await db.collection("users").findOne({email : email})                                                       |
| 101          |                                                                                                    |
| 102          | // provjerava da li je "čista lozinka" ista kao izvedeni hesh u bazi izveden te lozinke                                |
| $103 \times$ | if(user && user.password && (await bcrypt.compare(password, user.password))){                                          |
| 104          | //šifra za potpisivanje korisnika(kriptografski potpis) vežemo je uz naš backend(JWT SECRET), s tom šifrom potpisujemo |
| 105          | //tokene svih korisnika, kad nam korisnik vraća token provjeravamo da li je on potpisan s našom šifrom                 |
| 106          | delete user.password                                                                                                   |
| $107 \times$ | let token = jwt.sign(user, process.env.JWT SECRET, {                                                                   |
| 108          | algorithm: "HS512",                                                                                                    |
| 109          | expiresIn: "1 week"                                                                                                    |
| 110          | $\mathcal{Y}$                                                                                                    |
| 111          | $user.token = token$                                                                                                   |
| 112          |                                                                                                    |
| 113          | return user                                                                                                    |

*Slika 14 auth.js - authenticateUser*

Vratimo se na uspoređivanje lozinke. Metoda compare() iz bcrypta je ta koja nam olakšava i omogućava provjeru da li se čisti password koji dolazi s frontenda podudara s onim heshiranim u bazi i vraća true/false. Ako je sve lozinka dobra, jwt metodom sign() stvaramo token tako da kod kriptografskog potpisivanja pružimo šifru koja se nalazi u environment variabli i s njom potpisujemo tokene svih korisnika. U tokenu se drži sve ono što nam je potrebno da kroz rad aplikacije dobijemo podatke o tom korisniku. I našem slučaju: email, account\_type, date created, i id. Na slici(15) se vidi kako nam middleware može koristiti i kako dohvaćamo te spomenute podatke.

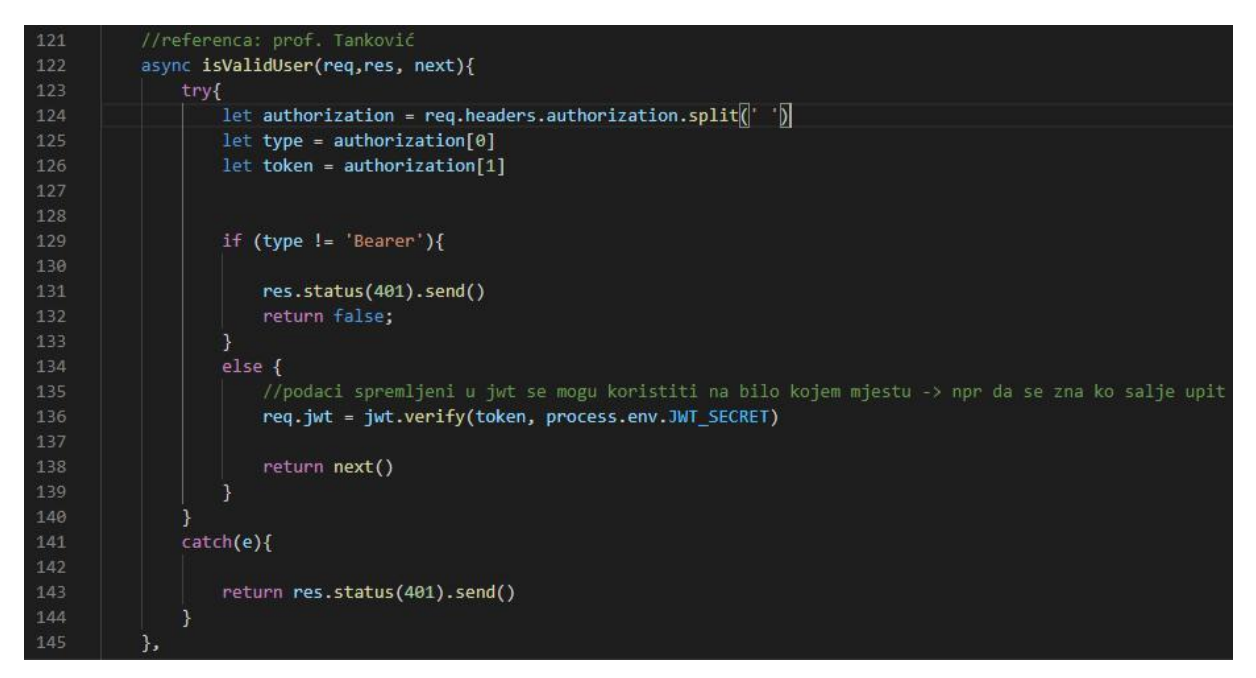

*Slika 15 auth.js - isValidUser*

IsValidUser smo stavili na svaku rutu za koju je potrebna bilo kakva autorizacija.

Funkcija dohvaća token koji se nalazi u headeru<sup>2</sup> HTTP reguesta pod pod objektom 'authorization' koji spremamo u varijablu i razdvajamo na dva dijela pa nam ostaju token i tip autorizacije koje ćemo provjeriti. Prije nego se preko .env varijable provjeri da li je token ispravan, treba provjeriti da li je uopće tip autorizacije ispravan. Ako je token autorizacija prošla, verify() nam vraća podatke o korisniku pa ih kroz "req.jwt" možemo koristiti u svakoj ruti koja sadrži ovaj middleware. Razlog zašto "JWT\_SECRET" spremamo u environment set varijabli je da ju držimo izvan koda. Tome nam služi npm paket dotenv. On omogućava da napravimo jednu dot.env datoteku koja ne ide na Github i da učitavamo u kod iz tih varijabli prilikom pokretanja aplikacije.

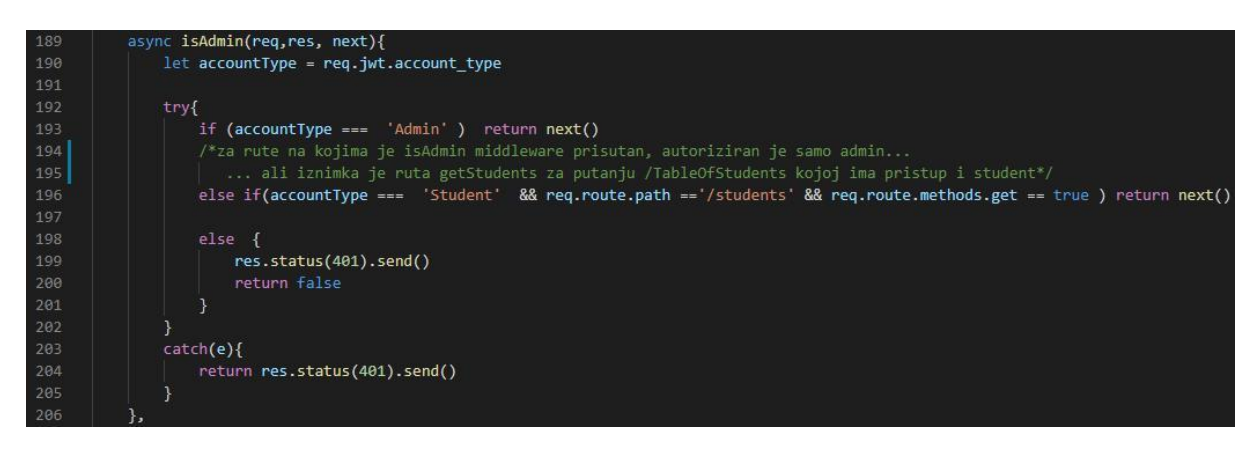

*Slika 16 auth.js - isAdmin*

Još imamo nekoliko middlewarea koji se pokreću nakon isValidUser, a koji će se pokrenuti ovisi o tome koji tip korisnika je autoriziran za koju rutu. Pošto su rute isAdmin, isStudent i isPartner praktički iste, dosta je prikazati jednu (slika 16).

Najvažnije funkcionalnosti za studenta su odabir projekata, rezultati dodjele, popunjavanje prijavnice i preuzimanje templetea te predaja dnevnika prakse. Prikazat i objasnit ću neke od njih.

<sup>2</sup>JSON Web Token (JWT) explained, Dec 13, 2018, https://flaviocopes.com/jwt/

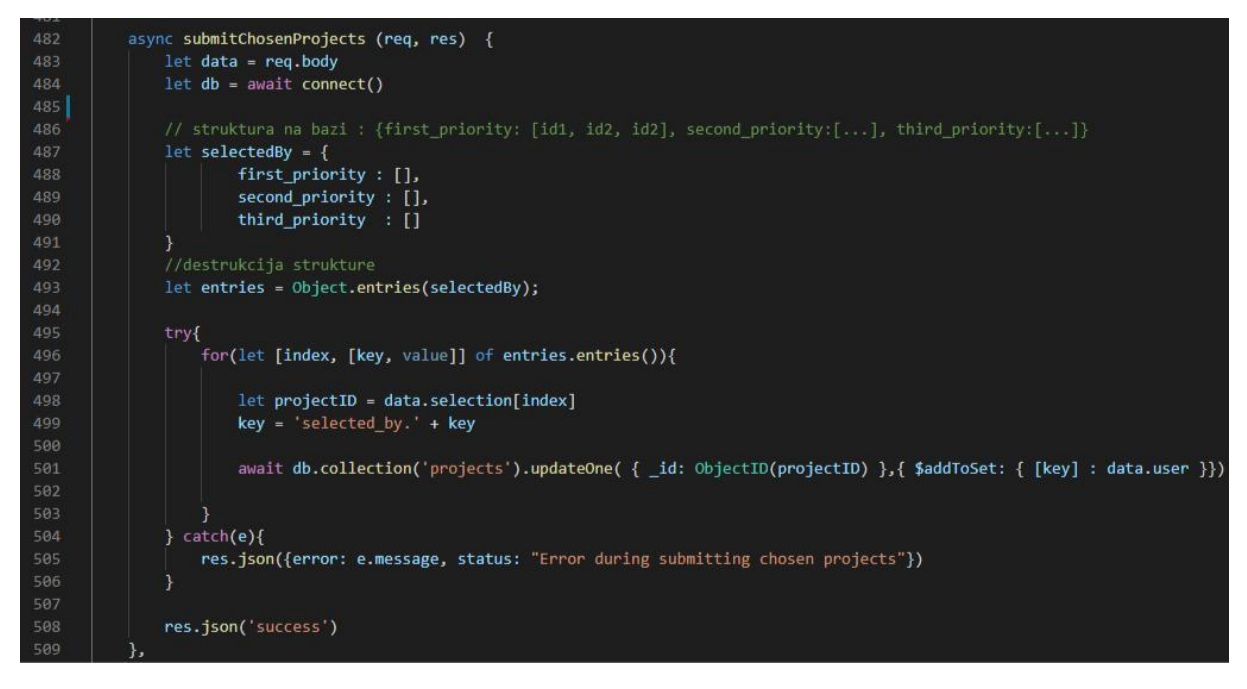

*Slika 17 routes.js - submitChosenProjects*

Kada student odabire projekte, oni se spremaju u listu na frontendu, a kada se konačno odluči poslati svoja tri odabira, oni se spremaju na bazu u pripadajuće dokumente u kolekciji 'projects'. Prvotno sam napravio da se odabrani i alocirani projekti spremaju u dokument određenog studenta u kolekciji 'users' što je nekako logičniji odabir, no kasnije smo odlučili da se ovako više isplati zbog uklapanja s ostalim funkcionalostima i CRUD operacijama tih ostalih funkcionalnosti. Kada student odabere tri projekta, njihovi id-jevi dolaze na backend poredani u listi – prvi id predstavlja prvi prioritet i tako dalje. Prema tom redosljedu u petlji u objekt s poljima spremamo id-jeve studenata odnosno userID-jeve u pripadajuće polje. Kada admin dodijeli studentu projekt, studentov id se sprema u atribut allocated\_to te se tako dohvaća studentu onaj projekt koji mu je alociran pomoću handlera za rutu getApprovedProjects koji neću prikazivati jer se sastoji samo od jednostavnog mongo upita. Kriterij po kojem će se dodjeljivati praksa nismo mi napravili, nego ćemo to prepustiti adminu odnosno profesoru.

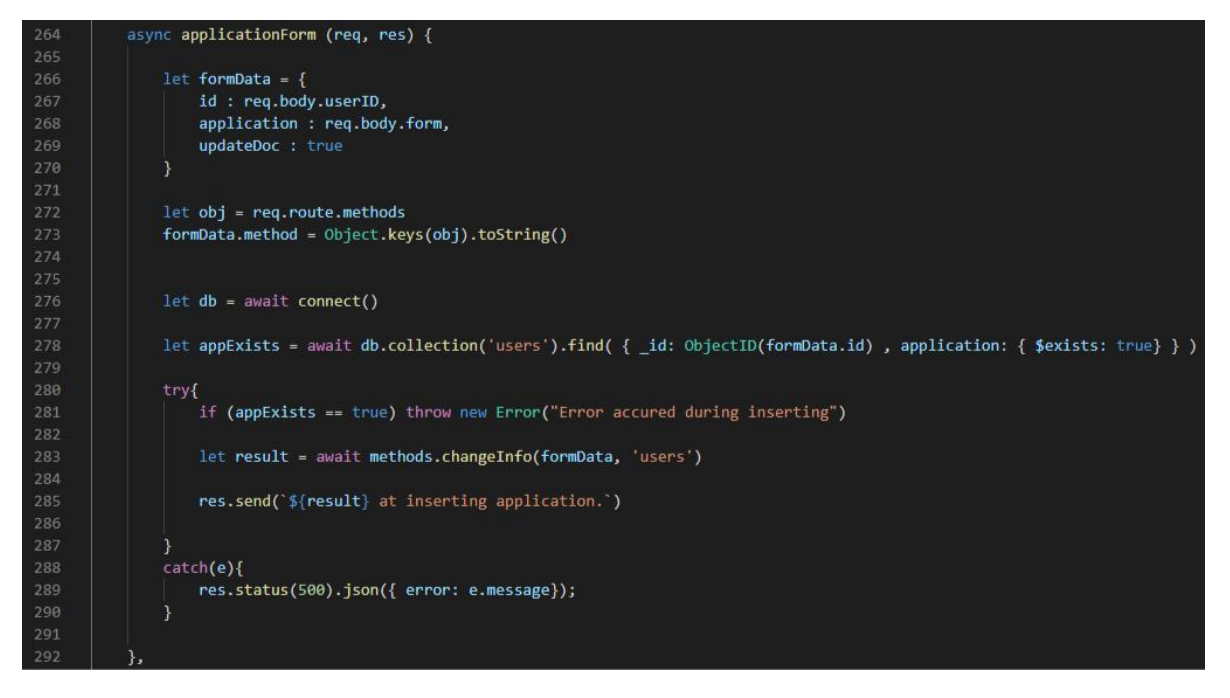

*Slika 18 routes.js – applicationFom*

Nakon što je studentu dodijeljen projekt i student dogovori datum početka prakse i ostale uvjete, student mora popuniti prijavnicu i poslati ju adminu odnosno profesoru. Student može samo jednom poslati prijavnicu. Još treba primjetiti atribut updateDoc u objektu formData koji se postavlja na true i šalje se zajedno s objektom kao prvi parametar u funkciju changeInfo.

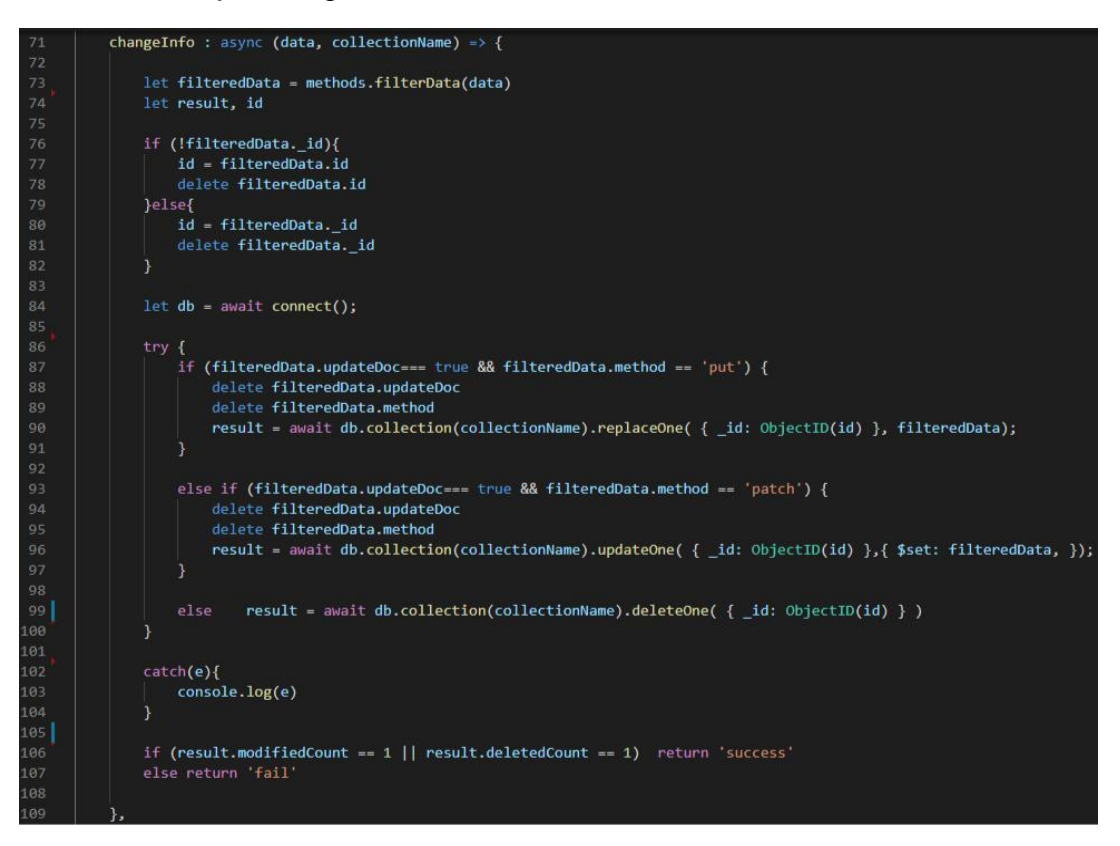

*Slika 19 methods.js - changeInfo*

Tu funkciju sam napravio kada sam uvidio da se kod svakog updete requesta prema bazi ponavlja jedan prilično sličan dio koda i da nema smisla taj dio koda imati u svakoj ruti zasebno kada imamo toliko update operacija prema bazi. ChangeInfo može obraditi put, patch, i delete requeste, a svaki se aktivira ovisno o metodi iz koje dolazi request i o tome da li je atribut updateDoc postavljen na true ili false. Vidimo da se na početku spomenute funkcije poziva funkcija filterData. Ona se brine da se na bazu ne spremaju nikakve prazne vrijednosti.

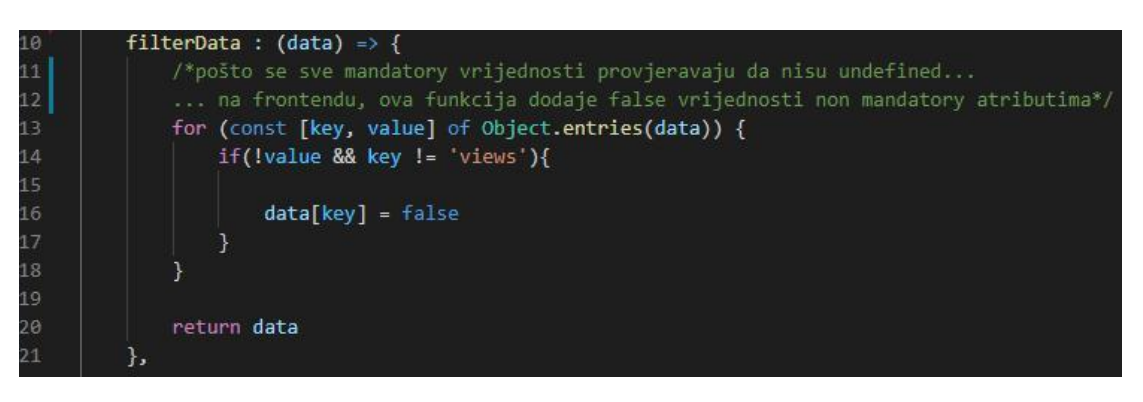

*Slika 20 methods.js - filterData*

Što se tiče getJournalTemplate tj. slanja predloška dnevnika prakse s baze na frontend, to je običan query pa ga nećemo objašnjavati, ali treba reći da se predložak sprema u kolekciju 'content' gdje se nalaze svi takvi podaci koji nemaju pripadnost određenom entitetu nego su generalni za sve korisnike. Tako u kolekciji 'content' za sada imam samo jedan dokument gdje uz predložak nalazi i objekt koji sadrži upute za obavljanje prakse pod atributom 'instructions'. Za predaju dnevnika prakse odabral smo način da student može više puta predati dnevnik, a ako ga preda nakon roka, to će biti jasno vidljivo jer kod inserta u bazu pohranjuje i vrijeme predaje(slika 21).

```
async submitJournal (req,res) {
297
               let data = {userID: ObjectID(req.body.user_id),
299
                   journal : req.body.journal,
                   upload_date : Date.now()
               \mathcal{P}302
               let db = await connect()304
               let journal = await db.collection('users').findOne({_id: ObjectID(data.userID)})
               let newJournal
               try{
308
                   //let checkUser = await db.collection('users').findOne({ id : ObjectID(data.userID)})
                   //if (checkUser.journalID != false) throw new Error("Error accured during inserting")
                   if (journal){
                       newJournal = await db.collection('journals').replaceOne({ _id: ObjectID(journal._id), data})
314
                   ٦
                   else fnewJournal = await db.collection('journals').insertOne(data)
                   \overline{\phantom{a}}//ubacuje jos journalID u usera da budu dvostruko povezani
                   try {
                       let user = {id: ObjectID(data.userID),
                           journalID : journal.insertedId,
                           updateDoc : true
                       let obj = req.route.methods
                       user.method = Object.keys(obj).toString()
330
                       await methods.changeInfo(user, 'users')
                       res.json(true)
                        //res.json({message: 'upload successful'})
334
                   \overline{\phantom{a}}catch(e){
                       res.send('Error accured during connecting journal ID with user')
338
                       return false;
                   \mathcal{F}340
```
#### *Slika 21 routes.js -submitJournal*

Za pohranu dnevnika smo napravili posebnu kolekciju 'journals' zbog toga što svaki od dokumenata odnosno dnevnika ima i po par megabajta, pa bi bilo užasno ne efikasno povlačiti svaki dnevnik za svakog usera svaki puta kada trebamo nešto iz kolekcije 'users'. Nadalje, nismo znali što će biti optimalnije za daljnje operacije, staviti id dnevnika u dokument studenta u kolekciju 'users' ili staviti id studenta u kolekciju 'journals' stoga smo napravili oboje pa se kasnije lošiji način samo izbrisati.

Student ima također uobičajene mogućnosti profila kao što su promjena vlastitih podataka, promjena lozinke i brisanje računa.

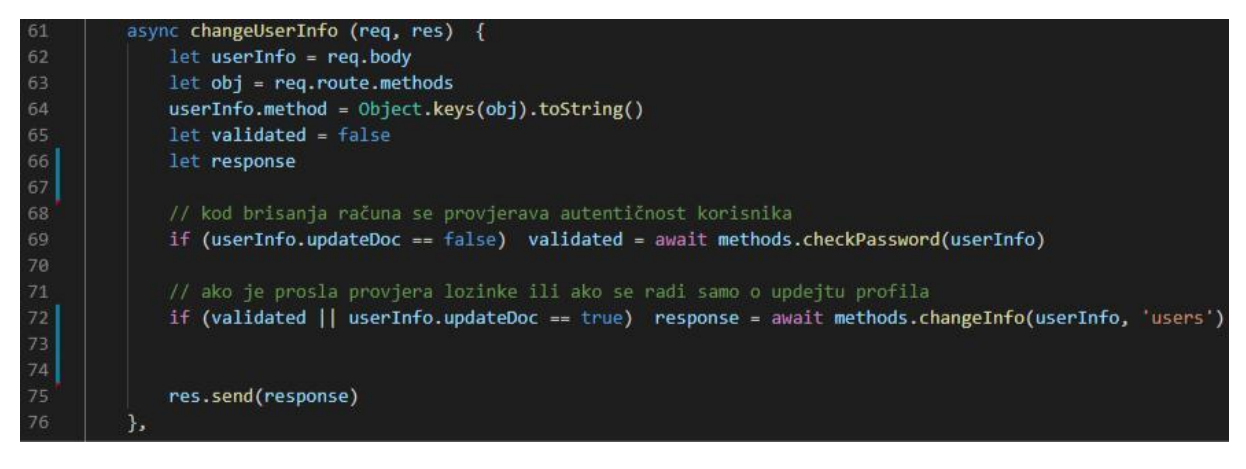

*Slika 22 routes.js -changeUserInfo*

Promjena korisničkih podataka i brisanje računa se opet opet odvijaju preko metode changeInfo, no prije toga se, ako je riječ o brisanju, kroz metodu checkPassword koju korisnik mora unijeti prije brisanja računa. Tu nam opet u pomoć priskače još jedna metoda s bcrypta – compare() koja nam olakšava uspoređivanje čiste, transparente lozinke s onom heshiranom u bazi. Proces promjene lozinke je isti, samo što se još na bazi updejta atribut password pa ga ne treba dodatno prikazivati.

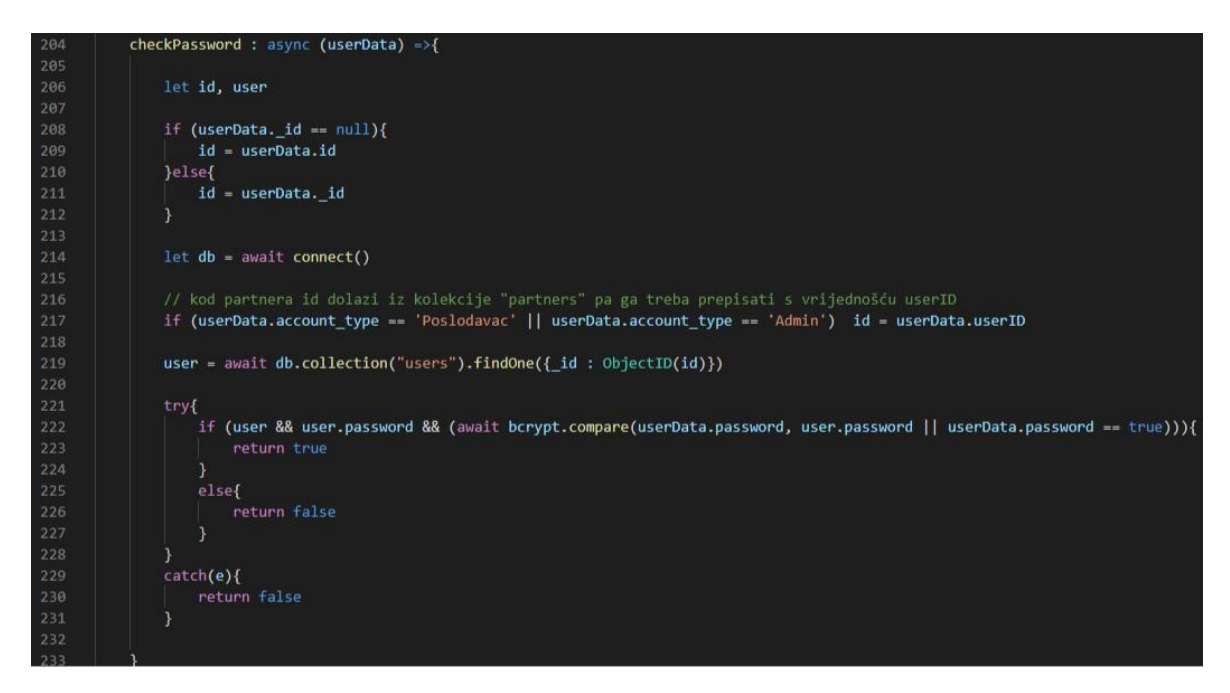

*Slika 23 methods.js - checkPassword*

## **Poslodavac/partner**

#### Najvažnije funkcionalnosti poslodavca su: dodavanje, izmjena i brisanje projekta.

```
async addProject (req, res) {
627
              let project = <math>req</math>.<br>body/* pušteno ovako u slučaju da se imena atributa razlikuju pa je lakše promijeniti, ali za sada ne treba
              let projectData = req.body
              let project = await methods.mapAttributes(projectData)
634
              project.views = 0project.date created = Date.now()
              project.img_url = "https://images.unsplash.com/photo-1504610926078-a1611febcad3?ixlib=rb-1.2.1&ixid=eyJh
              //brisanje atributa koji su prazni kod inicijalizacije projekta da shodno tome ne aktivira validateData
              if (!project.selected_by) delete project.selected_by
640
641
642
643
              tryf
644
                   //insert projekta
                  let result = await methods.pushData(project, 'projects')
646
647
                  //dohvati partnera i ako partner ima uploadane slike, prenesi ih na projekt
648
                  let db = await connect()649
                  let partner = await db.collection("partners").findOne({_id: ObjectID(project.partnerID)})
650
                  if(partner.headers || partner.logo){
                      let addedProject = {654
                          id: result.
                          updateDoc : true,
656
                          method: 'batch'
                      if (partner.headers) addedProject.headers = partner.headers
                      if (partner.logo) addedProject.logo = partner.logo
                      await methods.changeInfo(addedProject, 'projects')
665
                  res.send('project with id ${result} added.')
666
              \mathcal{Y}668
              catch(e)669
                  res.status(500).json({ error: e.message});
670
              3
671
          },
```
*Slika 24 routes.js - addProject*

Prije sam koristio funkciju za remapiranje iz methods.js, ali sada nam ne treba pošto su nazivi svih atributa usklađeni. Uz regularne podatke koji dolaze iz frontenda, poslodavcu još pridodajemo brojač posjeta, datum kreiranja i hardcodamo neku univerzalnu sliku projekta(desktop računalo) dok ne promijeni u neku po vlastitom izboru. A zatim se zove funkcija pushData (slika 25) koja dalje hendla insertanje projekta. Ne želimo da stari projekti koje je napravio partner imaju pripadajuće slike poslodavca, a novi projekt da nema, zato dohvaćamo partnera koji je vlasnik projekta i ako on ima slika, postavljamo ih i u novopečeni projekt, a id novog projekta nam je vratila funkcija PushData.

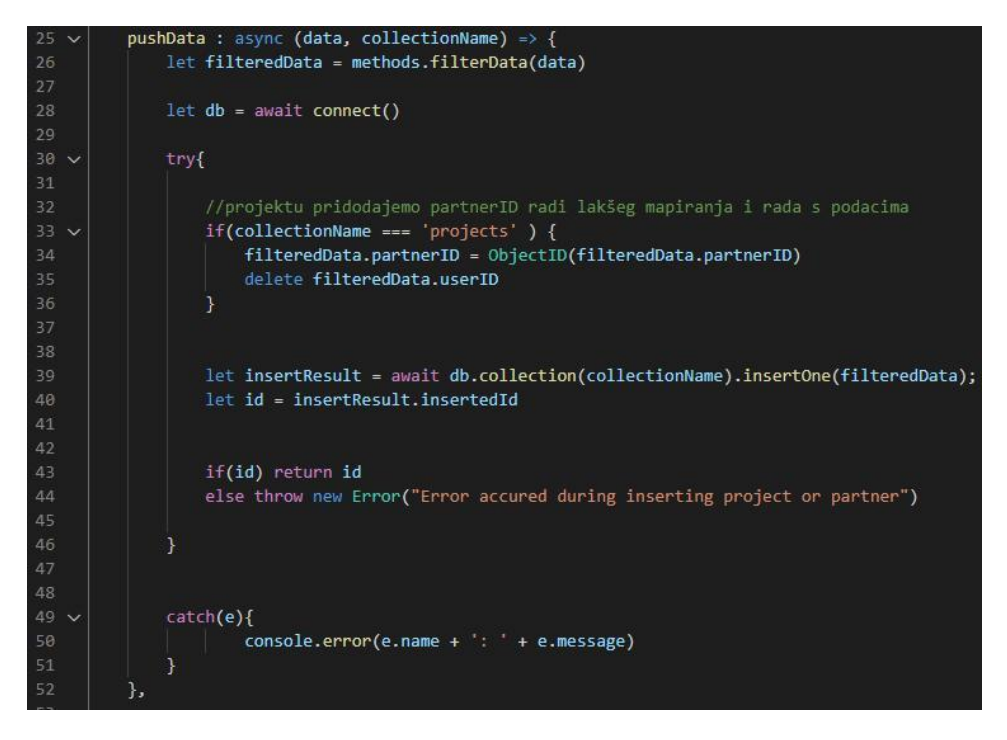

*Slika 25 methods.js pushData*

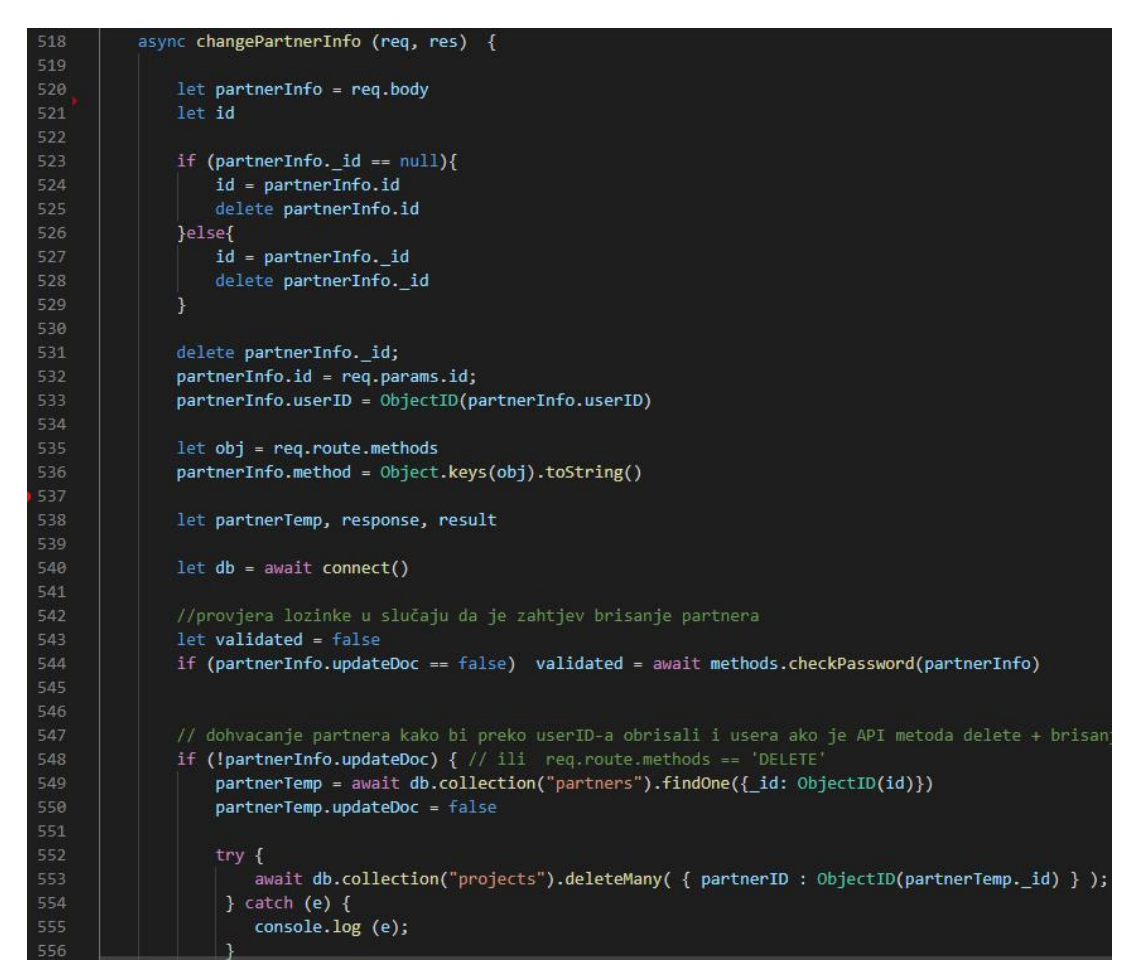

*Slika 26 routes.js - changePartnerInfo 1.dio*

changePartnerInfo je malo složenija, i ne baš spretno napisana funkcija. Ona updatea podatke partnera odnosno podatke poslodavca, ako je riječ o izmjeni logotipa ili header slika, ona tu izmjenu radi na svim partnerovim projektima. Uz to, ako je riječ o brisanju računa te ako je prošla provjera lozinke, briše podatke o partneru, a zatim isto tako i korisnički račun od tog poslodavca i sve poslodavčeve projekte. Brisanje pojedinog projekta se odvija preko funkcije changeProjectInfo tako da updateDoc atribut postavimo na false. Promjena korisničkih podataka se ne odvija preko funkcije changeUserInfo kao kod studenata nego također preko funkcije na slikama 26 i 27.

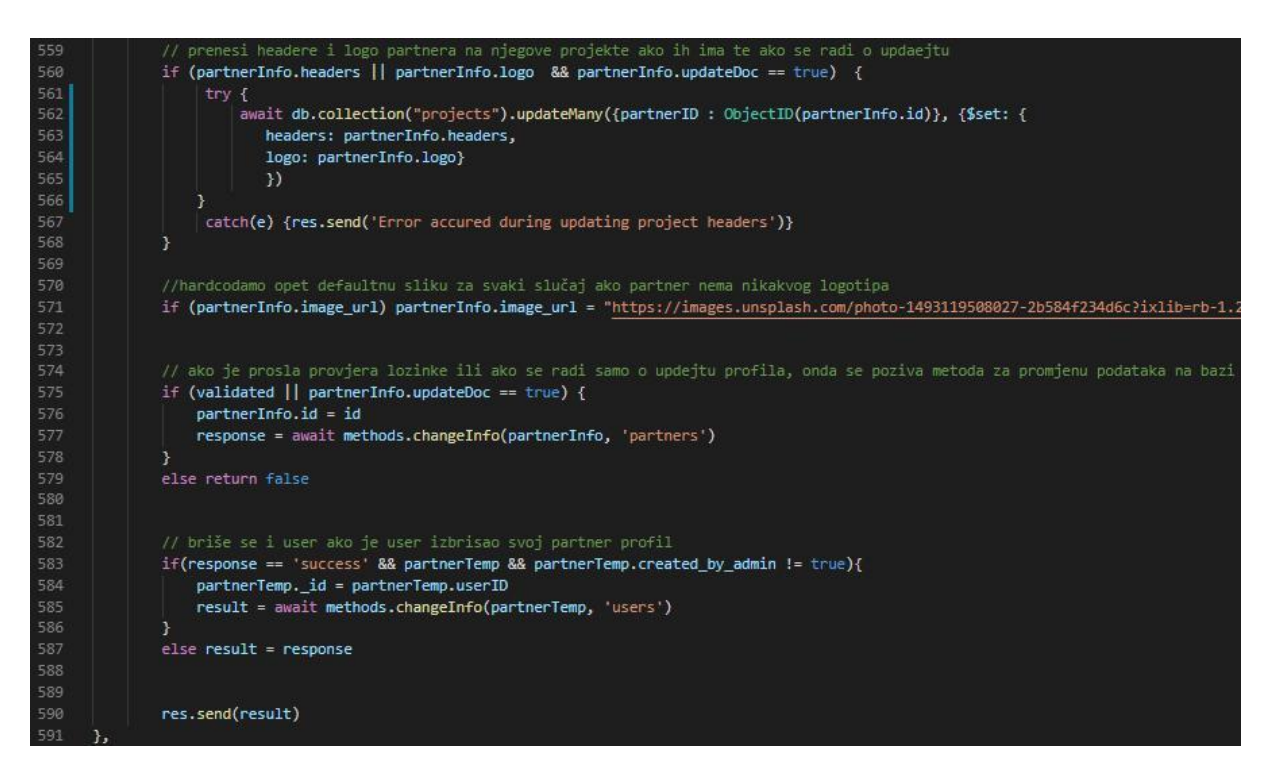

*Slika 27 routes.js - changePartnerInfo 2.dio*

#### **Admin**

Prije nego idemo u funkcionalnosti, moramo objasniti kako se uopće stvara korisnički račun s admin privilegijama. Za to nam je trebao način izrade koji je automatski, koji ne prosljeđuje čistu lozinku i prije svega koji se ne odvija klasično na frontendu. Dosjetio sam se omotane asinkrone funckcije s auth.js koja se poziva svaki put kada se spajamo na bazu i koja nam je prvotno služila da se korisnikov email indexira. A što se tiče lozinke, spremljena je u environment varijablu te se samo od tamo učita u atribut 'password'. Nakon što imamo sve podatke, pozivamo istu funkciju – register kao i za ostale korisnike. Ako pri pokretanju baze već postoji račun tipa admin, ne

stvara se novi. Kroz rad aplikacije admina od ostalih korisnika razlikujemo preko atributa account\_type (slika 28).

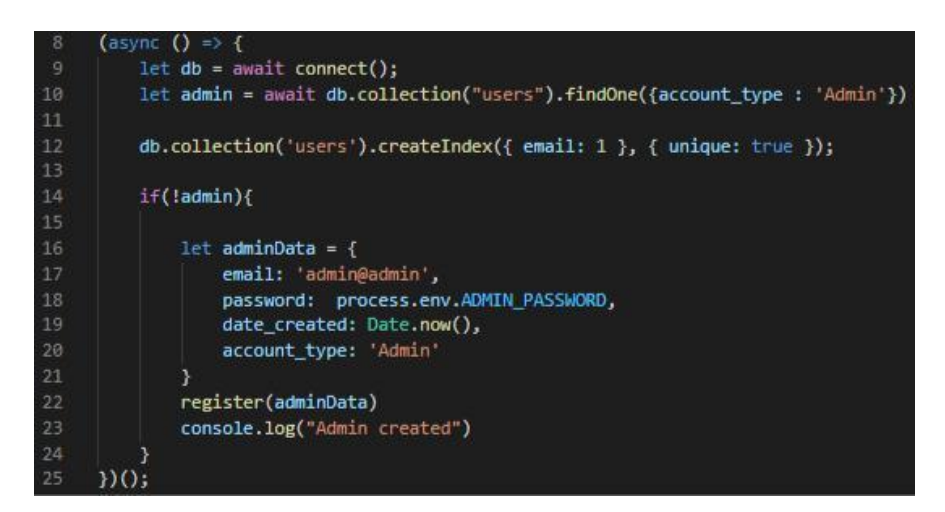

*Slika 28 auth.js - omotana asinkrona funkcija*

Kod admina su funkcionalnosti koje ću objasniti: popis/pregled studenata te njihovih prijavnica i dnevnika, dodavanje partnera (samo onih koje je admin i napravio), dodavanje uputa i na kraju, dodavnaje templetea za dnevnik. Brisanje/mijenjanje partnera su isti postupci i metode kao i za korisničko sučelje partnera i već smo ih spomenuli, alokacija studenata na određeni projekt se samo updatea atribut allocated\_to preko funkcije changeProjectInfo, a tablica studenata obrađuje podatke na samo na frontendu.

Admin ima na frontendu view Students.vue gdje mu se preko kartica prikazuju studenti, za to su mu potrebne rute s backenda: app.get('/students') o kojem smo pričali za dohvaćanje studenata uz search funkciju. S te rute se dohvaća i prijavnica koja se sprema u dokument korisnika pod atribut application\_form,a ruta za dohvaćanje dnevnika je app.get('/journal/:id'). Sastoji se od običnog mongo query-a koji traži po id-u studenta pripadajući dnevnik prakse.

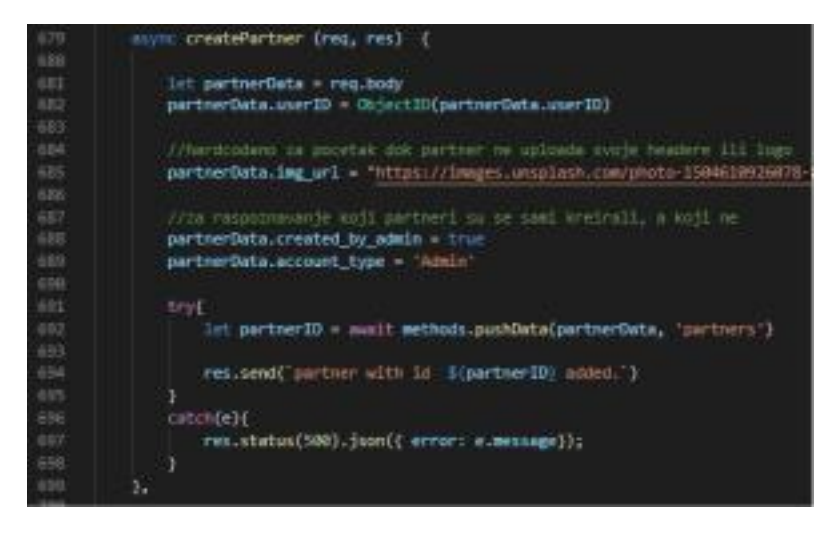

*Slika 29 routes.js – createPartner*

Kreiranje partnera sam mogao smjestiti u funkciju addPartner i dodati neke dodatne uvjete koje vidimo ovdje npr. 'created\_by\_admin, ali insert i update metode u methods.js su već prenatrpane uvjetima što nije optimalno za izvođenje, a ni pregledno. Uz to, jedna sitna promjena može izazvati raspad sistema na puno dijelova. Created by admin označava da je on napravio partnera ili projekt i samo one koje je on napravio može izmjenjivati ili brisati.

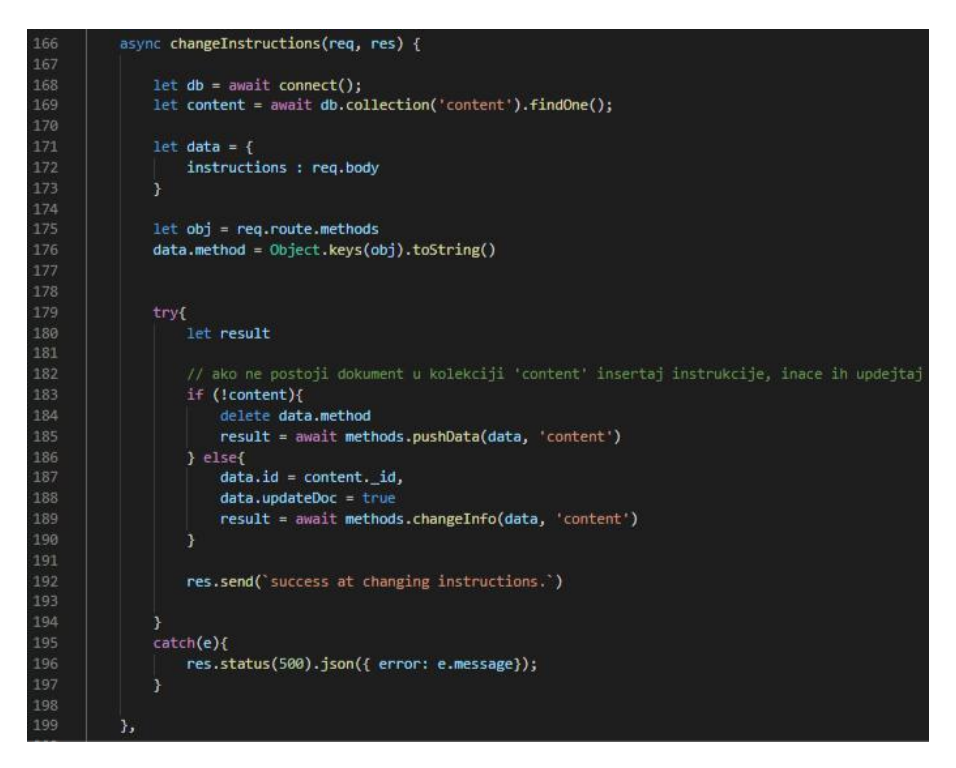

*Slika 30 routes.js - changeInstructions*

Instrukcije su pohranjene u jedom jedinom dokumentu u kolekciji 'content' jer sam odlučio sve neke takve generalne podatke pohraniti u jednu kolekciju. Ovisno o tome da li već postoji neki dokument u toj kolekciji, instrukcije se insertaju ili updateoju kroz

pushData odnosno changeInfo. Pošto su instrukcije samo jedan atribut objekata, a metoda je patch, ovaj hendler vrši dodavanje, brisanje i mijenjanje instrukcija. Za upload templetea je funkcija ista, a file se pohranjuje kao base64 encoding.

Ovime sam obuhvatio sve bitnije funkcije i funkcionalnosti aplikacije. Cijeli kod je dostupan na Github profilu "fozbolt".

#### **Struktura baze podataka (screenshots)**

Iako je jako mala, prilično je apstraktno pričati o bazi bez da je čitatelj vidi pa ću ovdje priložiti neke screenshoteve da se vidi kako smo rasporedili podatke.

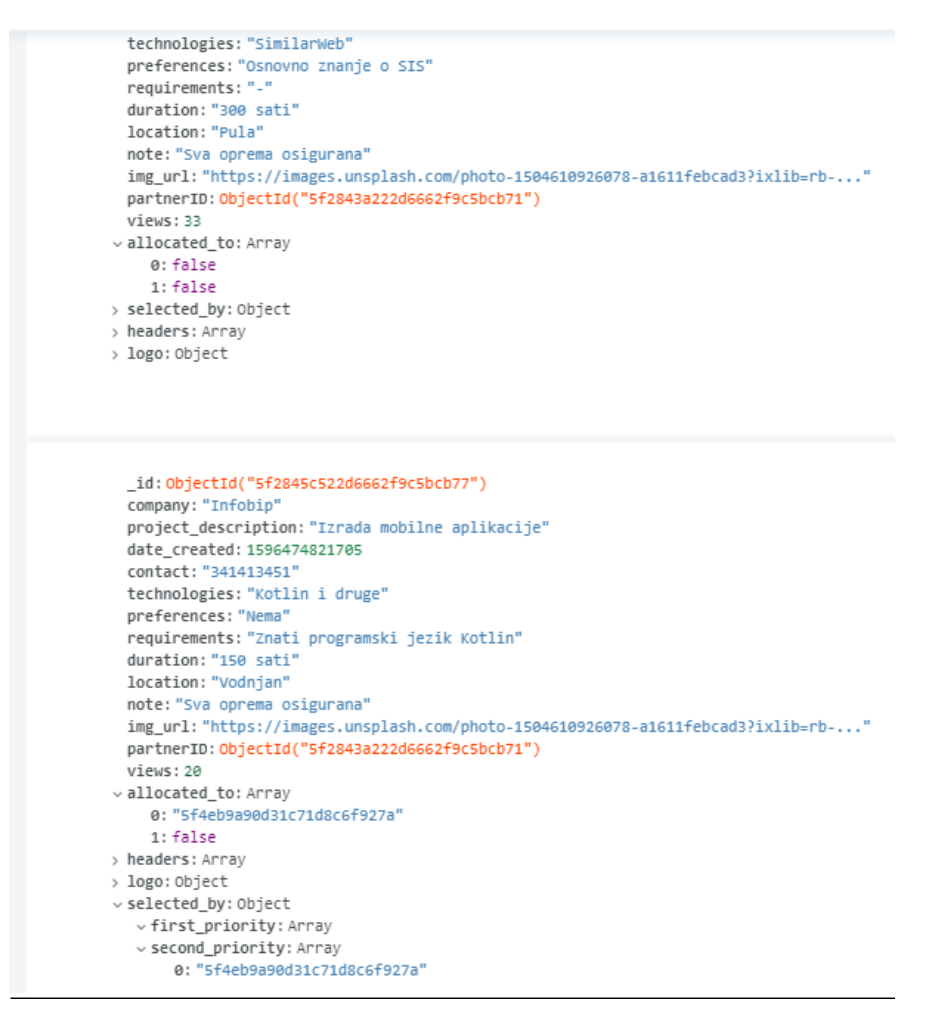

*Slika 31 moja\_praksa.projects*

```
id: 0bjectId("5f2845c522d6662f9c5bcb77")
 company: "Infobip"
 project_description: "Izrada mobilne aplikacije"
 date created: 1596474821705
 contact: "341413451"
 technologies: "Kotlin i druge"
 preferences: "Nema"
 requirements: "Znati programski jezik Kotlin"
 duration: "150 sati"
 location: "Vodnjan"
 note: "Sva oprema osigurana"
 img_url: "https://images.unsplash.com/photo-1504610926078-a1611febcad3?ixlib=rb-..."
 partnerID: 0bjectId("5f2843a222d6662f9c5bcb71")
 views: 20
vallocated_to: Array
    0: "5f4eb9a90d31c71d8c6f927a"
    1: false> headers: Array
```

```
> logo: Object
```

```
vselected_by: Object
```
- v first priority: Array
- v second\_priority: Array
	- 0: "5f4eb9a90d31c71d8c6f927a"

```
_id: 0bjectId("5f28460222d6662f9c5bcb78")
 company: "Cenosco"
 project_description: "Parsiranje podataka"
 date_created: 1596474882430
 contact: "ceno@mail.com"
 technologies: "Python"
 preferences: "Osnove Pythona"
 requirements: "Znati osnove Pythona"
 duration: "1 mjesec"
 location: "Vidikovac 123, Pula"
 note: "Sva oprema osigurana, mogućnost zapošljavanja"
 img_url: "https://images.unsplash.com/photo-1504610926078-a1611febcad3?ixlib=rb-..."
 partnerID: ObjectId("Sf4c0ff838b1882980fb5489")
 views: 102
> allocated_to: Array
```
> selected\_by: Object

```
hasdare Arrol
```
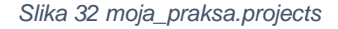

\_id: ObjectId("5f4d08b41a7ba73b84319898")  $\times$  instructions: Object > instructions: Array  $\vee$  template: Object fileName: "mailer.js" fileData: "data:text/javascript;base64,dmFyIG5vZGVtYWlsZXIgPSByZXF1aXJlKCdub2RlbW..."

*Slika 33 moja\_praksa.content*

```
id: ObjectId("Sf3ed6c14f91b45bf0e48b51")
email: "miro@mail.com"
password: "$2b$88$B76Qo4zrTaq.bCSFtF8dWuqFxL8uClmVT3ySnoUPL.nf3W897AMpO"
date_created: 1597953729821
account_type: "Student"
jmbag: "34252"
name: "Miro"
surname: "Gavran"
technology: "java"
year: "3"
journalID: false
```

```
_1d; ObjectId("Sf4c0ffB3Bb1882980fb5488")
email: "cenosco@mail.com"
password: "$2b$88$x5tBZryLk5VbdsWo/1hQpOddX1VZGig9./SGeeSWgTUV1/p.uqyLS"
date_created: 1590820344648
account_type: "Poslodavac"
```

```
Slika 34 moja_praksa.users - student i poslodavac
```

```
_id: ObjectId("5f3bf9c71fdc4005f8372057")
\rightarrowuserID: "5f3a699aee030f0b1868a4e7"
      > journal: Object
       upload_date: 1597766087876
        _id: 0bjectId("5f4e498b3a16b9239c3f1062")
       userID: "5f4013abeeb2584ff48c2999"
     > journal: Object
       upload_date: 1598966155597
```
*Slika 35 moja\_praksa.journals*

## **Reference**

Skripte i video materijali( https://bit.ly/3gYtAkZ), doc. dr. sc. Nikola Tanković

How long would it take to crack your password?, July 1, 2019, Team SpyCloud, https://spycloud.com/how-long-would-it-take-to-crack-your-password/

JSON Web Token (JWT) explained, Dec 13, 2018, https://flaviocopes.com/jwt/

Slika 1 – dependencies :

https://www.npmjs.com/package/bcrypt

https://www.npmjs.com/package/dotenv,

https://www.npmjs.com/package/cors,

https://www.npmjs.com/package/mongodb,

https://www.npmjs.com/package/jsonwebtoken,

https://www.npmjs.com/package/express,

https://babeljs.io